# Melhorando a Geometria Interativa com o uso de Tutores Rastreadores de Padrões: iGeom e CTAT

## **Danilo Leite Dalmon<sup>1</sup> , Seiji Isotani<sup>2</sup> , Leônidas de Oliveira Brandão<sup>1</sup>**

<sup>1</sup>Instituto de Matemática e Estatística - Universidade de São Paulo (USP) Rua do Matão, 1010, CEP 05508-090, Butantã, São Paulo, SP - Brasil

 ${}^{2}$ Human-Computer Interaction Institute - Carnegie Mellon University 5000 Forbes Avenue, Pittsburgh, PA 15213 - EUA

{ddalmon,leo}@ime.usp.br, isotani@acm.org

*Abstract. Interactive Geometry Systems (IGS) help students and teachers to work with geometry concepts through interactivity. Although, there are still a demand for new features, like an individual guiding to the students. This short paper describes the development of an intelligent tutoring system (ITS) in an IGS called iGeom, intending to enrich the geometry learning process.*

*Resumo. Programas de Geometria Interativa (GI) trazem diversos benefícios a seus usuários, facilitando a aprendizagem de conceitos geométricos por meio da interatividade. Ainda assim há uma demanda por novas funcionalidades, como por exemplo um acompanhamento individualizado do aluno. Este artigo resumido mostra o desenvolvimento de um tutor inteligente que será incorporado a um programa de GI, iGeom, para facilitar o processo de ensino-aprendizagem de geometria.* 

### **1. Introdução**

 $\overline{a}$ 

Atualmente existe uma grande demanda pelo uso de ferramentas computacionais para apoiar o ensino e a aprendizagem, principalmente por aquelas que funcionem via *Web*. Pesquisas apontam para a importância de dois requisitos desejáveis nestas ferramentas, a interatividade e as respostas rápidas e adequadas (Brandão et al., 2006). Enquanto a interatividade pode eliminar trabalhos repetitivos dos alunos e fornecer-lhes facilidades para ampliar suas experimentações, as respostas rápidas e adequadas às tarefas pode proporcionar subsídios para sanar enganos.

 Particularmente em relação ao ensino e aprendizagem de geometria, existe um tipo de ferramenta denominada *Geometria Interativa<sup>1</sup>* (**GI**) que atende muito bem ao requisito de "proporcionar interatividade". Apesar da existência de vários programas de GI, a maioria não atende ao requisito de respostas rápidas adequadas para atividades realizadas pelos alunos. Neste contexto, este trabalho propõe apresentar uma abordagem para incorporar ao programa *iGeom: Geometria Interativa na Internet* recursos que ampliem a ajuda aos alunos na resolução de exercícios através de funcionalidades de *Sistemas Tutores Inteligentes* (**STI**), particularmente utilizando uma técnica que tem apresentado resultados promissores, o *Rastreamento de Padrões*.

<sup>1</sup> Alguns trabalhos utilizam o temo *Geometria Dinâmica*, em Inglês, *Dynamic Geometry System*.

### **2. Geometria Interativa**

A *Geometria Interativa* (GI), é uma classe de ferramentas computacionais que proporcionam interatividade para aumentar a eficiência e melhorar o processo de ensino-aprendizagem de geometria. Hoje em dia existem vários sistemas de GI, tais como *Cabri-Géomètre*, *Geometer's Sketchpad*, *C.a.R., Cinderella*, além do próprio *iGeom*.

 Estas ferramentas podem ser utilizadas para ajudar o aluno a descobrir relações e propriedades, que do modo tradicional (com régua e compasso) levaria muito mais tempo. Por exemplo, na figura 1a, objetos foram criados a partir das propriedades de outros objetos, como a circunferência *c0* que é definida pelos pontos *A* (seu centro) e *B* (que define seu raio). A interatividade desta geometria vem da possibilidade do aluno mover os pontos *A* ou *B*, ficando a cargo do sistema atualizar e redesenhar todos os objetos dependentes do ponto movimentado, como mostrado na figura 1b.

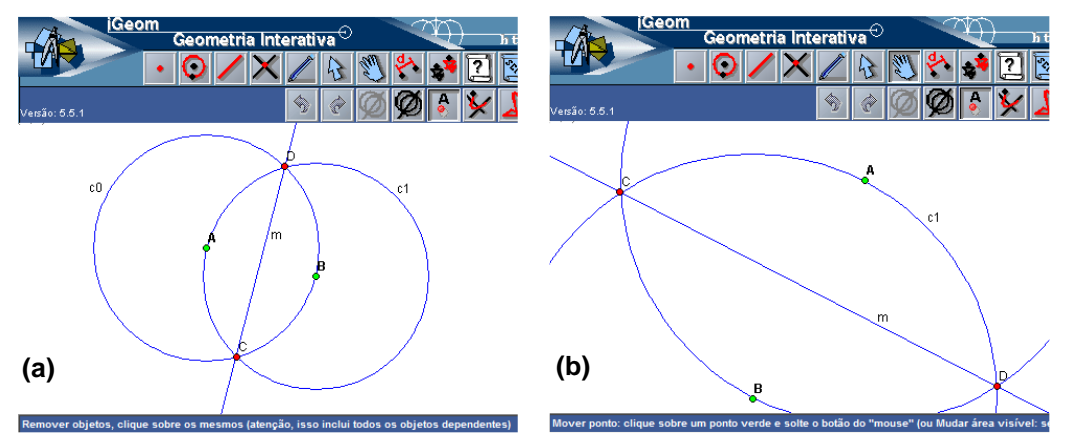

**Figura 1: (a) Construção da mediatriz (reta** *m***) dos pontos** *A* **e** *B* **no programa iGeom. (b) Mesma construção após movimentação dos pontos** *A* **e** *B***.** 

 Apesar dos benefícios da GI serem comprovados (Ruthven et al., 2008), existem diversas dificuldades que limitam a adoção dos programas de GI em salas de aula de escolas públicas brasileiras. Entre eles, dois merecem destaque: (a) a maioria dos programas de GI mencionados são proprietários; e (b) dentre eles apenas o *iGeom* e o *Cinderella* possuem funcionalidades importantes para auxiliar o professor durante a criação de conteúdo e avaliação imediata dos exercícios realizados (Brandão et al*.*, 2006). Além disso, nenhum programa de GI consultado possui uma funcionalidade que permita acompanhar individualmente o desempenho do aluno. Ou seja, enquanto o aluno está resolvendo um problema geométrico, nenhum dos atuais programas de GI é capaz de guiá-lo para que ele faça as observações e experimentações que poderiam agilizar sua compreensão dos conceitos envolvidos.

Nos últimos anos, em cursos para professores de matemática realizados com o *iGeom* no IME-USP, uma solicitação frequente dos usuários (professores da rede pública do estado) foi o desenvolvimento de recursos para acompanhar os alunos durante a resolução dos exercícios. Assim, para sanar esta ausência, o presente trabalho utiliza técnicas vindas da área de sistemas tutores inteligentes para acompanhar o aluno durante o processo de construção de uma solução para um problema geométrico.

#### **3. Um Protótipo de Tutor Inteligente no** *iGeom*

Um *tutor inteligente* é um programa que analisa diversas variáveis (e.g. o nível de conhecimento e de habilidades) para auxiliar o aluno durante sua aprendizagem. Tradicionalmente, durante a aprendizagem utilizando um tutor inteligente, o aluno tem um conjunto de problemas para resolver, onde o tutor serve de guia, intervindo quando necessário e sugerindo novos problemas de acordo com o grau de aprendizagem do aluno. No ensino de Matemática, um tutor muito utilizado é o *Cognitive Tutor*  (Koedinger & Aleven, 2007).

A criação de um tutor inteligente é uma tarefa complexa. Há várias iniciativas para disseminar seu uso como citam os trabalhos de Blessing, et al. (2007) e Aleven, et al. (2008). Este útlimo resultou no novo paradigma conhecido como *Tutores Rastreadores de Padrões* (*example-tracing tutors*), ou TRP, que reduzem o tempo para se desenvolver um tutor inteligente. Os TRPs fazem uso de um modelo da solução do exercício. Este modelo é representado por um grafo de estados que contém caminhos previstos como possiveis para a resolução de um exercício. O autor do exercício também pode prever possíveis caminhos (estados) errôneos. Assim, durante a resolução do exercício por parte do aluno, o tutor tenta identificar o caminho seguido e dependendo do estado atingido pelo aluno, pode lançar alguma sugestão.Apesar de mais simples, os resultados de uso deste modelo em salas de aula indicam que o ganho em aprendizagem são similares à aqueles obtidos com os tutores cognitivos convencionais (Aleven et al., 2008).

Neste trabalho estamos desenvolvendo um tutor restreador de padrões utilizando o CTAT (*Cognitive Tutor Authoring Tools*), disponível em http://ctat.pact.cs.cmu.edu. Esta ferramenta está sendo incorporada ao *iGeom* para criar STIs com construções geométricas interativas. O *iGeom* é um programa de GI gratuito disponível em http://www.matematica.br/igeom. A utilização destas duas ferramentas se dará da seguinte maneira: inicialmente o professor utilizará o *iGeom* para criar a interface do exercício construindo os objetos que o aluno poderá manipular e, se desejar, o professor também poderá adicionar caixas de texto nas quais o aluno incluirá dados para resolver o problema. Um exemplo de interface que pode ser criada é apresentada na figura 2a.

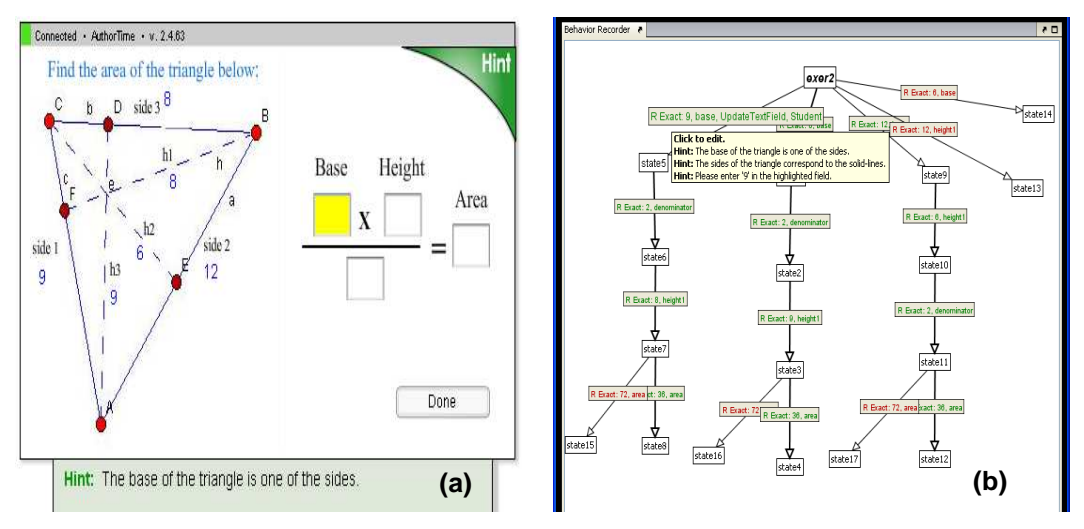

**Figura 2: (a) Exemplo de interface para solução de um exercício; (b) grafo de estados utilizado para guiar o aluno de forma inteligente.** 

 Nesta figura mostra-se um exercício de área de triângulo. A construção do triângulo no *iGeom* permite que o aluno resolva o problema utilizando diferentes instâncias de triângulos. À direita do triângulo, temos a equação na qual o aluno deve preencher as caixas de texto com os valores adequados para encontrar a área do objeto. A parte inferior da figura 2a mostra uma mensagem de ajuda que aparece dependendo de como o aluno resolve o exercício. O segundo passo é criar o *grafo de estados* para o problema. Para isso o professor deve identificar possíveis soluções para resolver o problema e os possíveis erros que os alunos podem cometer. Além disso, a menos que explicitado pelo autor do exercício, a ordem de inserção dos dados não é considerada. Assim, com apenas 3 caminhos no *grafo de estados* (um para cada par base-altura) é possível cobrir todas as respostas corretas e possíveis para o problema.

Além de identificar as respostas corretas utilizando o *grafo de estados* é possível tratar erros comuns. Por exemplo, um aluno poderia inserir o valor da altura na caixa de texto onde deveria ser incluído o valor da base do triângulo, ou esquecer de dividir por dois o produto da base pela altura. Estes erros são facilmente detectáveis e tratáveis através de estados no grafo que lidam com eles. No *grafo de estados* para o problema da área do triângulo, figura 2b, cada caixa de texto branca representa um estado da solução do aluno, enquanto o aluno resolve seu exercício, o software CTAT detecta em qual estado a solução está para definir qual intervenção ele deve realizar. As ações escritas em verde são as que levam a estados corretos, e as vermelhas a estados incorretos.

#### **5. Conclusões e Resultados Esperados**

 Com uma funcionalidade de *tutor automático inteligente*, pretende-se que o *iGeom* guie os alunos em seus estudos e aumente a facilidade e a rapidez com que eles assimilam o conteúdo. Além disso espera-se que os professores ganhem tempo durante as aulas, por não precisarem resolver todas as dúvidas, e que, fora da sala de aula, o aluno se sinta mais motivado e tenha mais autonomia enquanto faz sua lição de casa.

 Em consequência destes benefícios, com a divulgação indireta que será realizada durantes os testes de validação e com o material que será preparado para guiar os professores para estes testes, espera-se que o *iGeom* passe a ser utilizado por mais escolas, ampliando o uso de programas de GI e STIs no Brasil.

#### **6. Referências**

- Aleven, V., McLaren, B. M., Sewall, J., & Koedinger, K. R. (2008). Example-Tracing Tutors: A New Paradigm for Intelligent Tutoring Systems. *International Journal of Artificial Intelligence in Education*, 105-154.
- Brandão, L. O., Isotani, S., & Moura, J. G. (2006). Imergindo a Geometria Dinâmica em Sistemas de Educação à Distância: iGeom e SAW. *Revista Brasileira de Informática na Educação, 14* (1), 41-50.
- Blessing, S., Gilbert, S., Ourado, S., & Ritter, S. (2007). Lowering the bar for creating model-tracing ITS. *13th International Conference on AI in Education*, (pp. 443-450).
- Koedinger, K. R., & Aleven, V. (2007). Exploring the Assistance Dilemma in Experiments with Cognitive Tutors. *Education Psychological Review* , 239-264.
- Ruthven, K., Hennessy, S., Deaney, R. (2008) Constructions of DG: A study of the interpretative flexibility of educational software. *Computers & Education*, 51(1).